#### **XINIF Extension ED module**

# **XD-4AD-V-ED**

#### **Fast manual**

Thanks for purchasing XINJE XD series PLC and extension module. This manual will introduce the electric features and using method of XD series extension ED module. Please read this manual carefully before using the products, make sure the wiring operation is safe.

# **Features of analog extension module**

- $\geq$  4 channels analog input: voltage input mode, 0~10V or 0~5V.
- $\geq$  12-bit high precision analog input.
- $\triangleright$  As the special function ED module of XD, XD series PLC can connect 1 XD-4AD-V-ED module.

# ■ Control system design attentions Dangerous!

### **XD-4AD-V-ED**

### **Safety precautions**

- Make sure design the safety circuit, to ensure that the control system can still work safety when the external power supply cut off or PLC broken.
- Make sure set emergency braking circuit, protection circuit, interlock circuit of forwardreverse running in PLC external circuit and upper-lower limit switch to prevent from machine damage.
- $\blacklozenge$  In order to make the equipment safe operation, please design external protection circuit for important output signal.
- PLC CPU will close all the output when detecting the system error; the output will lose control when the PLC circuit has problem. Please design suitable external control circuit to ensure the device working normally.
- If the PLC relay or transistor unit is broken, the output cannot be ON or OFF.
- The PLC is designed for indoor environment, the lightning protection must be installed in the power supply system to avoid PLC and other device damage.

 $(1)$   $(2)(3)$   $(4)$   $(5)$ ① Product series XD: XD series extension module

### **Installation and wiring attentions**

# Dangerous!

- Do not use the PLC in the following environment: dust, soot, corrosive gases, flammable gas, high temperature, condensation, vibration, impact, lightning, fire.
- $\blacklozenge$  Do not let the metal scrap and wire head drop into the ventilation hole of PLC, otherwise it will cause fire or error operation.
- Do not cover the ventilation hole of PLC, otherwise it will cause fire, error operation.
- The I/O wiring must be fixed enough, otherwise the bad contactor will cause fault.

**A** Attention!

- It can use external power supply for extension module DC24V power.
- Please use shield cable for high frequency I/O wiring to avoid interference.
- **■** Run and maintenance **A A** Dangerous!
- $\blacklozenge$  Please connect all the cable include PLC, extension module and BD board after shutting down the power supply.
- Please operate as the manual for online operation, forced output, RUN, STOP.

# Attention!

- Please discard the product as industrial waste.
- Make sure cut off the power supply when installing or uninstalling the extension card.

# **Product information**

# **Naming rule**

# **XD– 4 AD - V - ED**

- ② Analog input channel: 4: 4 channels ③ Analog input AD: analog input
- ④ Input type V: voltage type for input and output ⑤ Module type ED: left extension ED module
- **Basic parameters**

XD series PLC can connect 1 extension ED module, the type is not limited.

### **Table 1: analog extension module XD-4AD-V-ED general specifications**

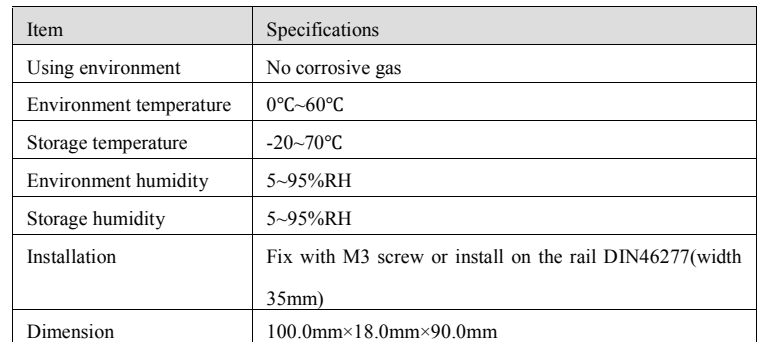

#### Table 2: analog extension module XD-4AD-V-ED I/O precision

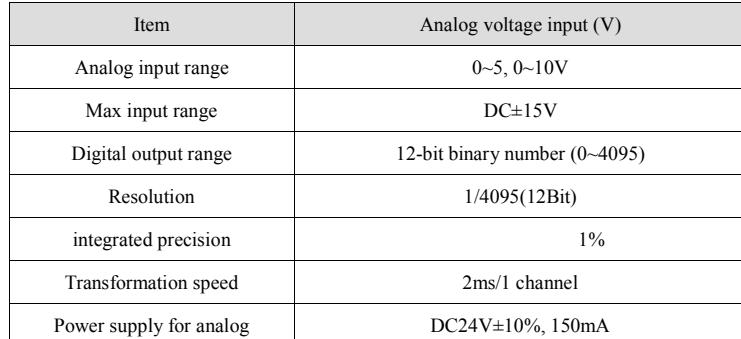

#### **Table 3: analog extension module XD-4AD-V-ED AD transformation diagram**

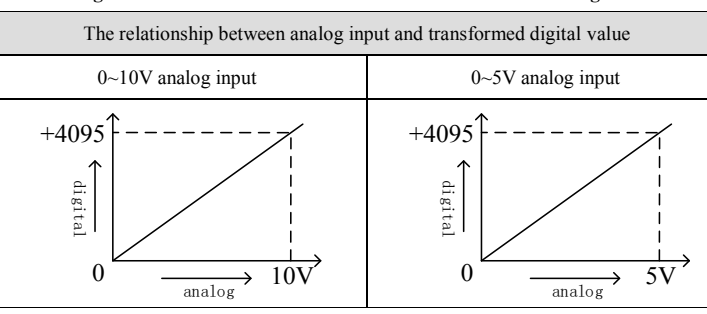

# **Product appearance**

Here listed I/O terminal configurations of XD series extension module XD-4AD-V-ED.

#### **Product structure**

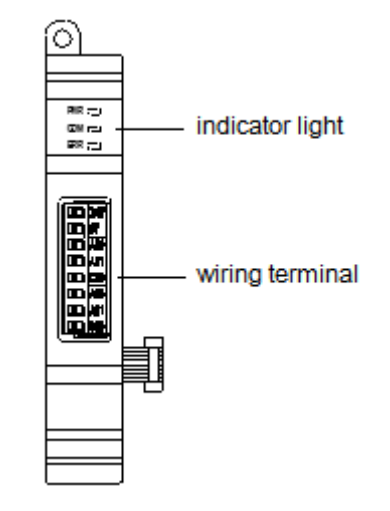

**Each part name:** 

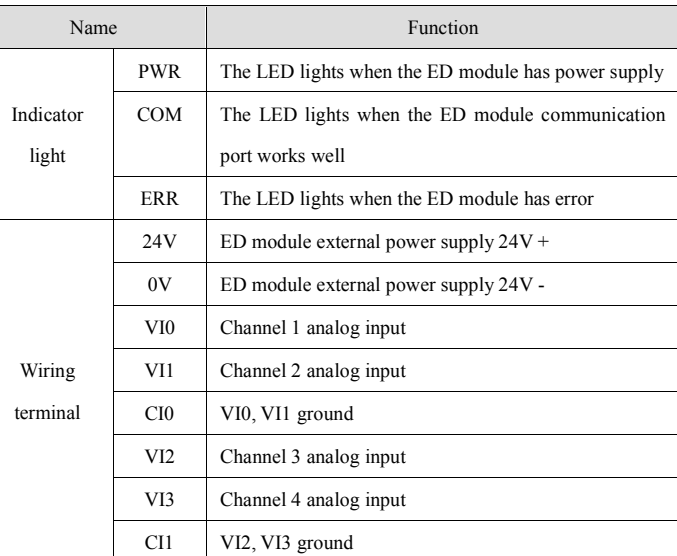

### **Product dimension and installation**

### **Installation**

Do not install the module in below environment:

#### • Direct sunlight

- Environment temperature out of range 0-50℃
- Environment humidity out of range 35%-85% RH
- Condensation as severe changes in temperature
- Corrosive gas and flammable gas
- Dust, iron filing, salt, fume
- Vibration and impact
- Spray oil, water and medicine
- Strong magnetic field and strong electric field

XD series extension ED module can be installed in com3 port of XD series PLC. **Note: please cut off the power before operation!**

XD series extension ED module dimension is shown as below:

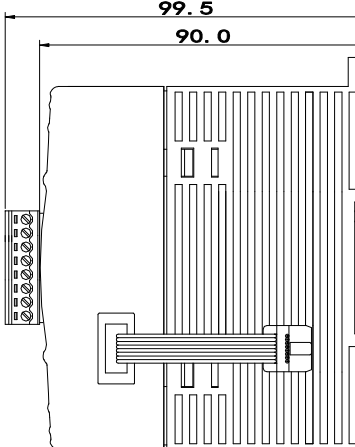

### **Electric design reference**

### **I/O address**

XD series extension ED module will not occupy I/O unit, the transformed value is stored in PLC register. The following is the PLC register corresponding to each channel.

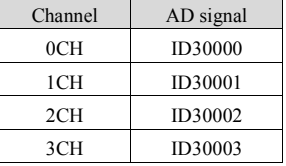

#### **Working mode setting**

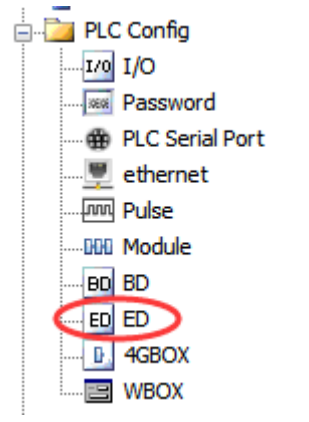

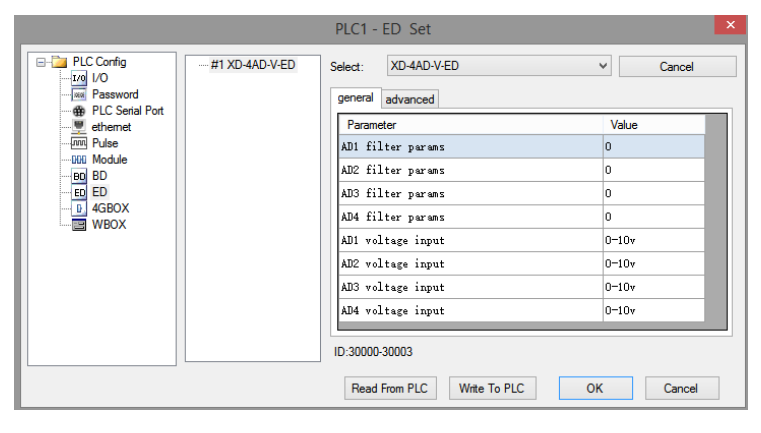

Steps:

1. open the XDPpro software, find the left project bar, click PLC config/ED.

2. choose the correct module type.

3. set the module parameters such as voltage input range.

4. click write to PLC, then re-power on the PLC to make the setting effective.

Note: first-order low-pass filtering weighted this sampled value with last filter output value, and got the effective filtering value. The filter coefficient is set by user, the range is 0-254, 0 means no filter.

#### **External connection**

Please pay attention to below items when wiring:

① please use shield cable to avoid interference, and single point connect to ground for the shield layer.

② when XD-4AD-V-ED connects external+24V power supply, please choose the

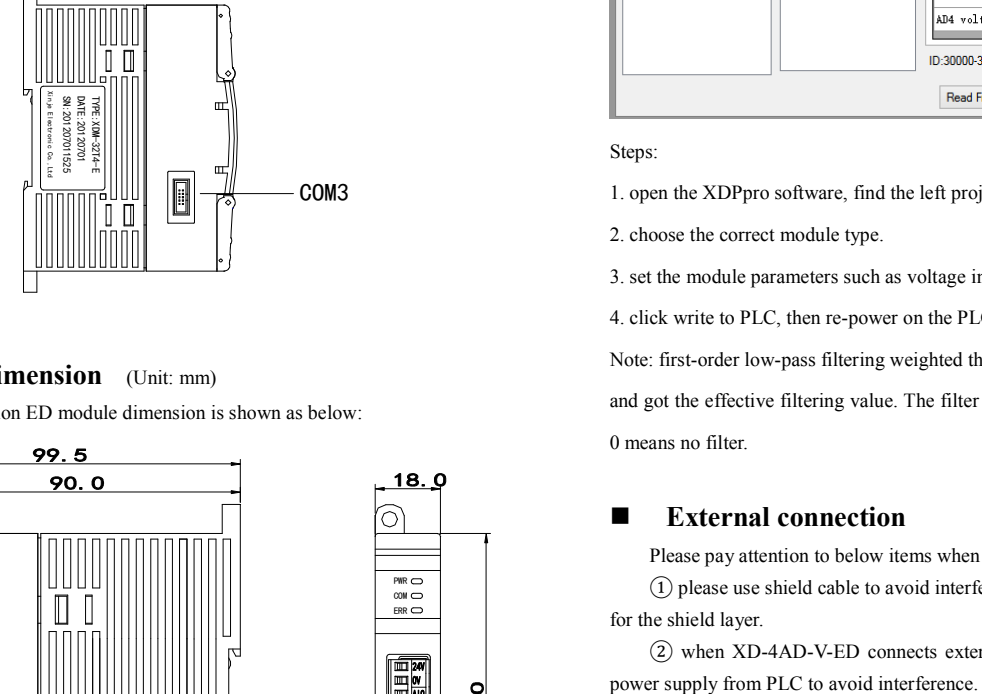

# **Product dimension** (Unit: mm)

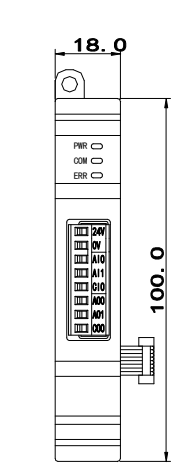

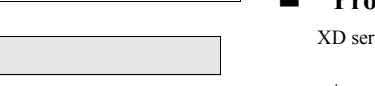

- 
- 

### **Programming example**

**Example:** it needs to collect one channel pressure sensor signal (pressure sensor performance parameter: pressure range 0Mp~10Mp, output signal range 0~10V).

Analysis: as the pressure sensor testing range is 0Mp~10Mp, and related analog output is 0~10V, the ED module AD transformation range is 0~4095. So 0Mp~10Mp is related to digital range 0~4095. 10Mp/4096=0.0024414 is the pressure value related to digital value 1. So the real-time pressure=ID register value \* 0.0024414. For example, ID register value is 1024, so the pressure is 2.5Mp.

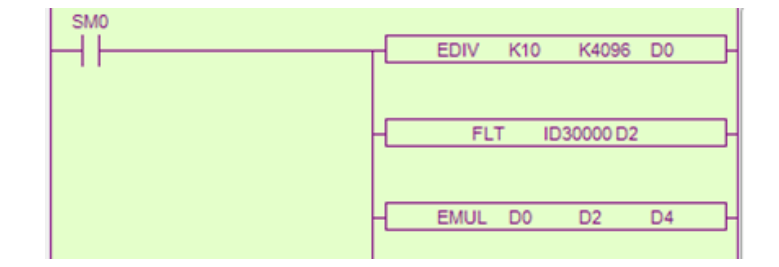

#### **Note: please use floating number for calculation, otherwise the calculation precision will be error!**

#### **Explanation:**

SM0 is normally ON coil, it will be ON when PLC is running.

PLC will calculate the pressure value P related to digital value 1, then transform the ID30000 value to floating number. So the real-time pressure=ID30000\*P.

In this example, we use AD channel 1, please set ON related channel enable bit Y30000.

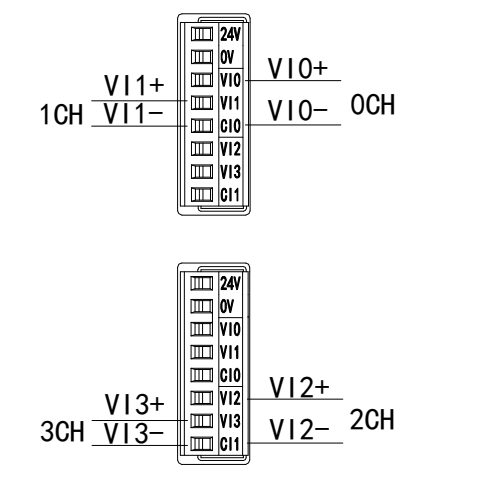